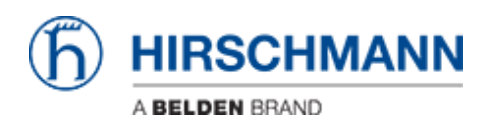

[ナレッジベース](https://hirschmann-support.belden.com/ja/kb) > [Products](https://hirschmann-support.belden.com/ja/kb/products) > [Industrial HiVision](https://hirschmann-support.belden.com/ja/kb/industrial-hivision) > [How can I start HiView as external](https://hirschmann-support.belden.com/ja/kb/articles/how-can-i-start-hiview-as-external-application) [application?](https://hirschmann-support.belden.com/ja/kb/articles/how-can-i-start-hiview-as-external-application)

How can I start HiView as external application?

- 2018-02-21 - [Industrial HiVision](https://hirschmann-support.belden.com/ja/kb/industrial-hivision)

Starting HiView using the AppletLauncher.exe with the option -address allows to start HiView as external application from HiDiscovery and Industrial HiVision.

## **HiDiscovery Preferences**

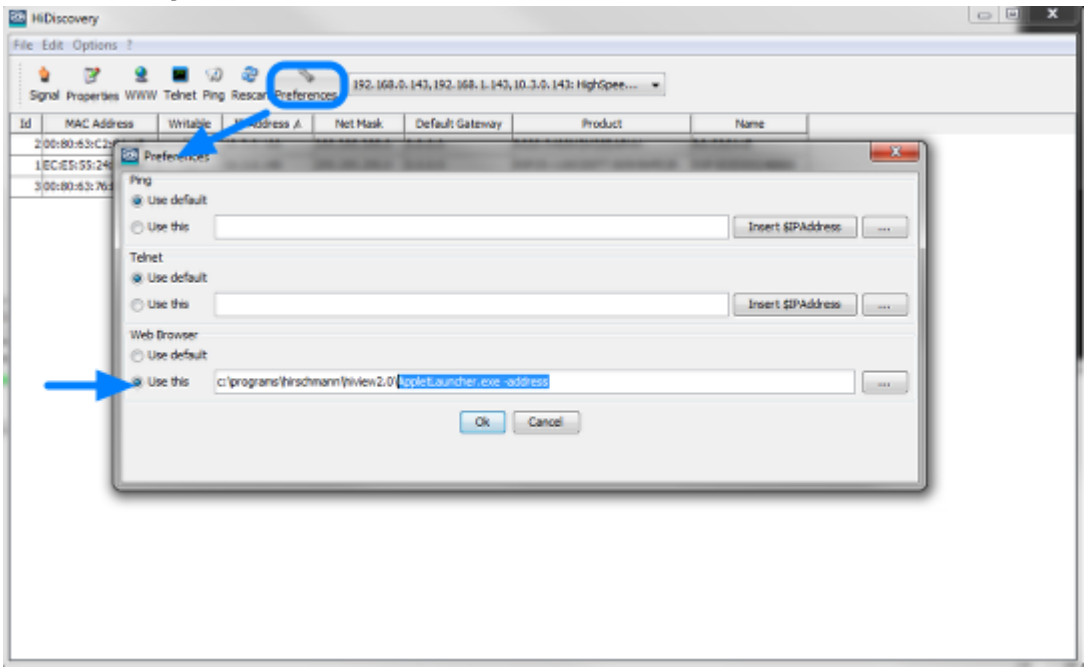

To use HiView instead of a web browser from HiDisovery you need to change the web

browser path to **<install-dir HiView>\AppletLauncher.exe -address**

If you then highlight one device and click on WWW, HiView will start and open the selected device's webinterface

## **Industrial HiVision Preferences**

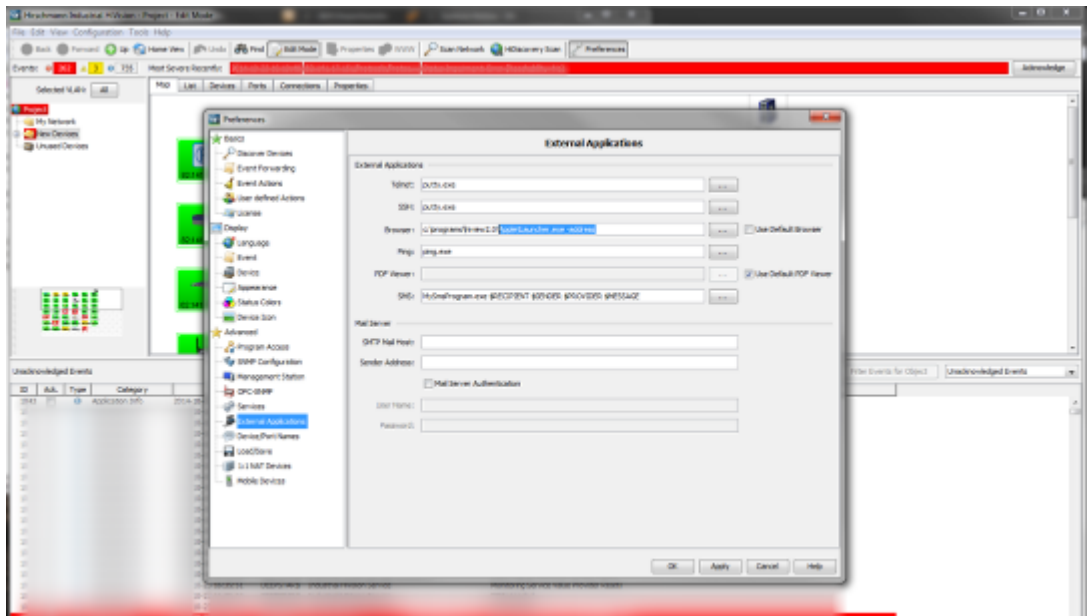

To use HiView instead of a web browser from Industrial HiVision you need to change the browser path to **<install-dir HiView>\AppletLauncher.exe -address**

If you then select web interface from a device's context menu, HiView will start and open the selected device's webinterface.